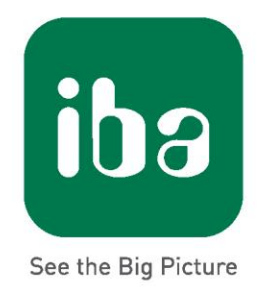

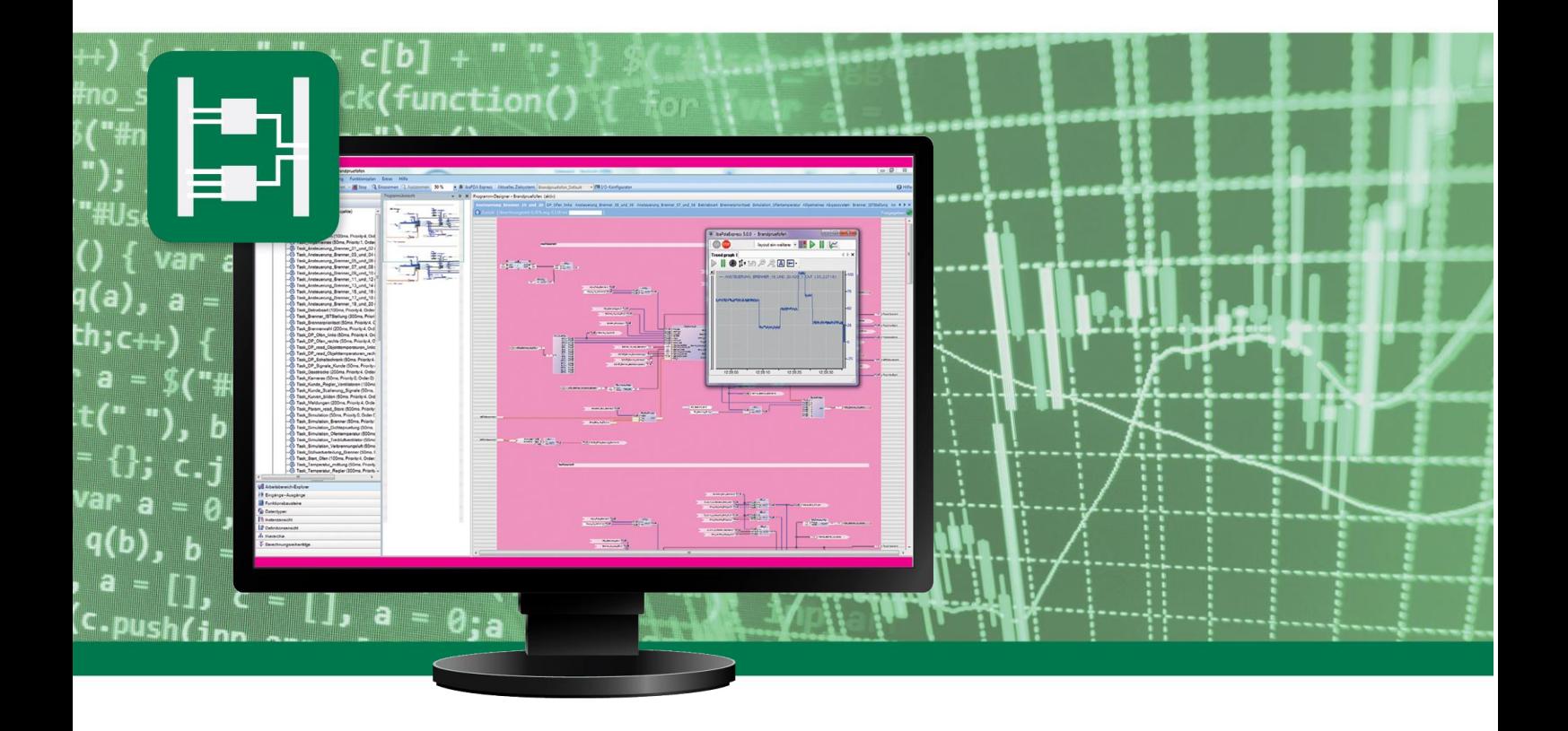

# **ODBC\_ACCESS** Function block in ibaLogic

Manual

Issue 1.0

**Measurement Systems** for Industry and Energy

#### **Manufacturer**

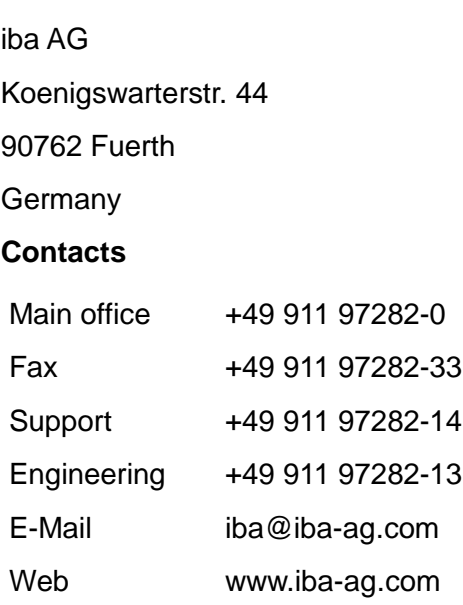

This manual must not be circulated or copied, or its contents utilized and disseminated, without our express written permission. Any breach or infringement of this provision will result in liability for damages.

© iba AG 2018, All Rights Reserved

The content of this publication has been checked for compliance with the described hardware and software. Nevertheless, deviations cannot be excluded completely so that the full compliance is not guaranteed. However, the information in this publication is updated regularly. Required corrections are contained in the following issues or can be downloaded from the Internet.

The current version is available for download on our web site http://www.iba-ag.com.

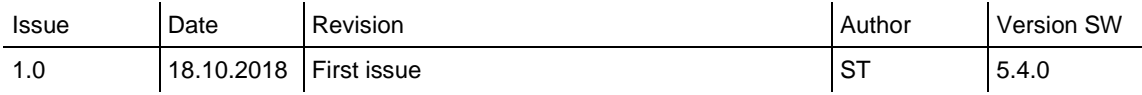

Windows® is a label and registered trademark of the Microsoft Corporation. Other product and company names mentioned in this manual can be labels or registered trademarks of the corresponding owners.

# **Table of Contents**

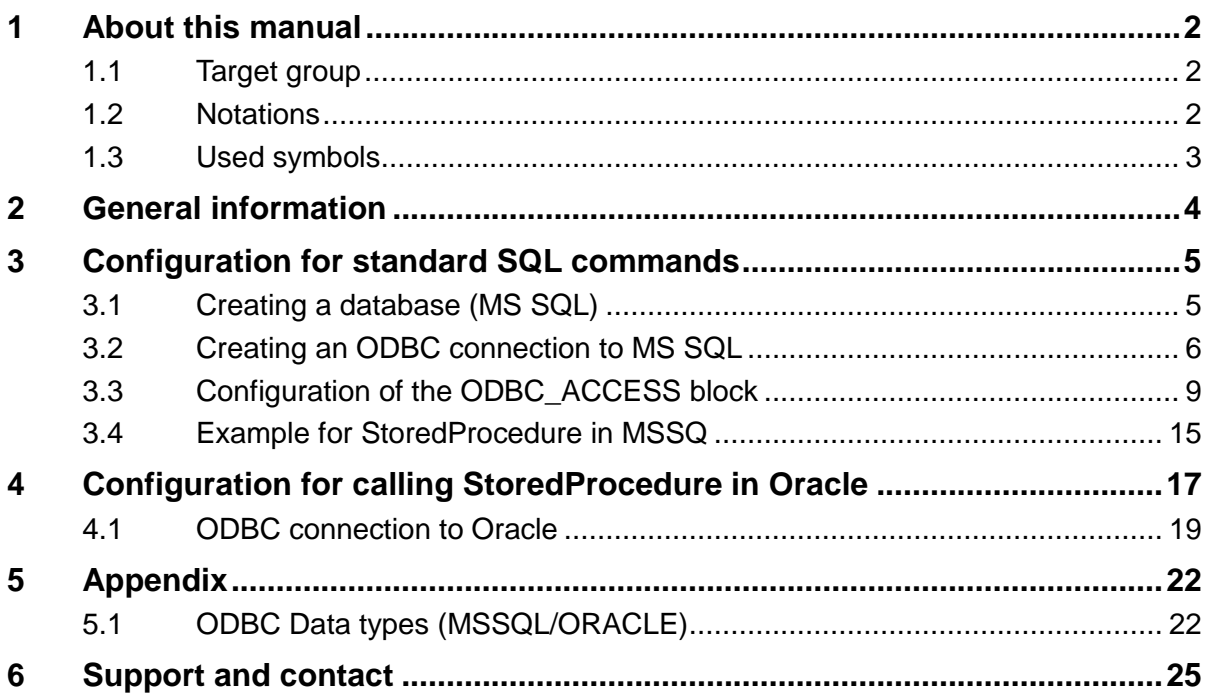

## <span id="page-3-0"></span>**1 About this manual**

This documentation describes the function and application of the function block *ODBC\_ACCESS* in *ibaLogic*.

This document is a supplement to the general *ibaLogic* manual, which describes the general functions and operating options of *ibaLogic*.

## <span id="page-3-1"></span>**1.1 Target group**

This manual addresses in particular the qualified professionals who are familiar with handling electrical and electronic modules as well as communication and measurement technology. A person is regarded as professional if he/she is capable of assessing safety and recognizing possible consequences and risks on the basis of his/her specialist training, knowledge and experience and knowledge of the standard regulations.

#### <span id="page-3-2"></span>**1.2 Notations**

In this manual the following notations are used:

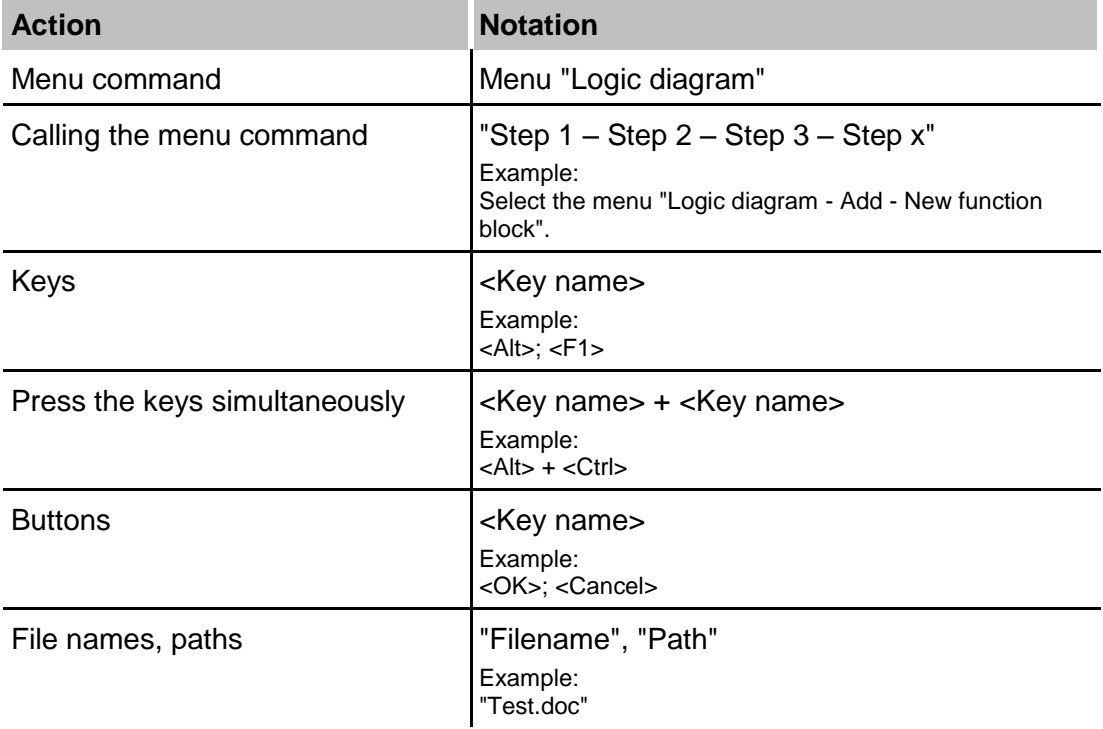

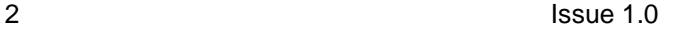

## <span id="page-4-0"></span>**1.3 Used symbols**

If safety instructions or other notes are used in this manual, they mean:

## **A DANGER**

The non-observance of this safety information may result in an imminent risk of death or severe injury:

- **Q** From an electric shock!
- $\Box$  Due to the improper handling of software products which are coupled to input and output procedures with control function!

# **A WARNING**

The non-observance of this safety information may result in a potential risk of death or severe injury!

# **A CAUTION**

The non-observance of this safety information may result in a potential risk of injury or material damage!

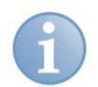

#### **Note**

A note specifies special requirements or actions to be observed.

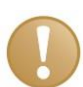

#### **Important note**

Note if some special features must be observed, for example exceptions from the rule.

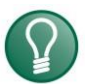

#### **Tip**

Tip or example as a helpful note or insider tip to make the work a little bit easier.

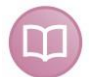

#### **Other documentation**

Reference to additional documentation or further reading.

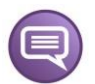

#### **Example**

Configuration and application examples for a better understanding

# <span id="page-5-0"></span>**2 General information**

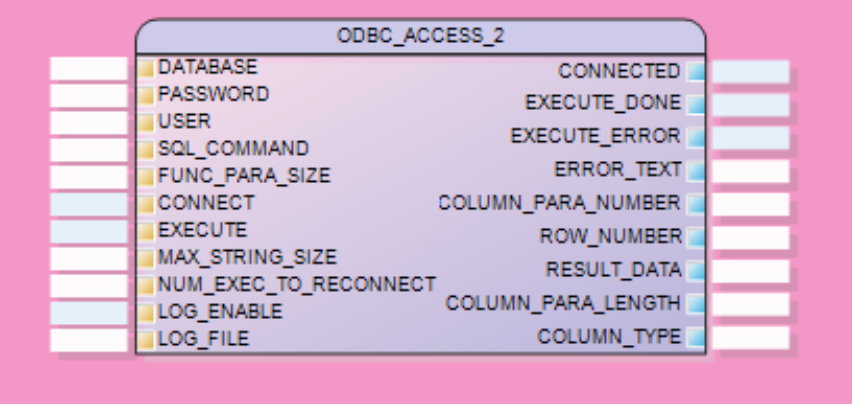

Using the ODBC ACCESS block, write and read access to databases can be implemented. For this purpose, an ODBC connection to the respective database must be possible and set up.

The ODBC\_ACCESS block is only executable on an ibaLogic system running on a PC. ibaPADU-S-IT-2x16 cannot use the device due to system restrictions.

Standard SQL commands are allowed. Stored Procedure calls are also possible.

The ODBC\_ACCESS block is licensed and must be activated in the dongle.

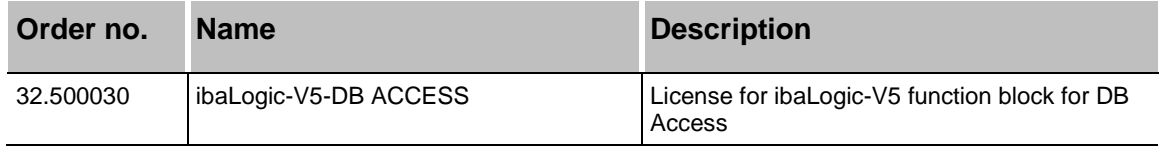

In order to use the function block, place the SQL command on the input of the block. The result output can be placed directly on the required result structure. If several different result structures are to be expected, this can be realized using appropriate multiplexers.

Different configurations are described in the following sections:

- Configuration for standard SQL commands like SELECT/INSERT/DELETE etc.
- □ Configuration for calling StoredProdure like CALL...

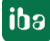

## <span id="page-6-0"></span>**3 Configuration for standard SQL commands**

Required steps for database access via ODBC:

- **1.** Create the database and table(s) for access, if they do not exist yet
- **2.** Establish an ODBC connection to this database
- **3.** Configure the ODBC device in ibaLogic with
	- ODBC connection name
	- SQL command
	- **-** Logic for executing the SQL command
	- Decoding of the result into corresponding result structures

## <span id="page-6-1"></span>**3.1 Creating a database (MS SQL)**

If a special database is not available, you can also use the installed ibaLogic database. This is usually an MS SQL Express database.

A download from Microsoft SQL Server Management Studio is required to access the database and its tables.

Start SQL Server Management Studio and log in with your Windows authentication.

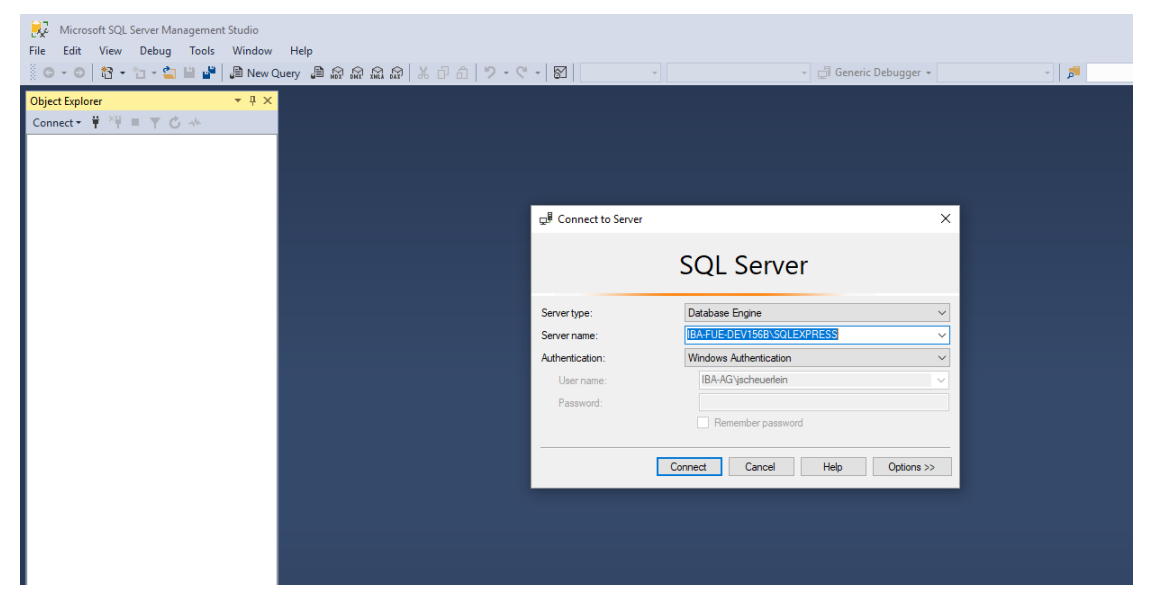

Create a database and a new table (here: ibaTest and ibaData). The prefix dbo. is generated by the system and is not part of the table name if it is addressed from outside later.

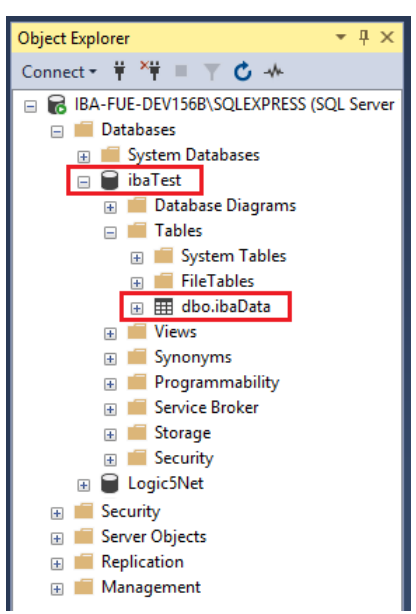

Note: Logic5Net is the internal DB of ibaLogic.

The SQL Server Management Studio can also be used to create test data or to check changes made by the ODBC\_ACCESS block from ibaLogic.

## <span id="page-7-0"></span>**3.2 Creating an ODBC connection to MS SQL**

The ODBC connection to an MS SQL database is described here as an example.

Note: There are ODBC settings for 32/64 bit systems.

In the example, the ODBC settings for 32-bit are required, since this is a 32-bit application (even if it is a 64-bit system).

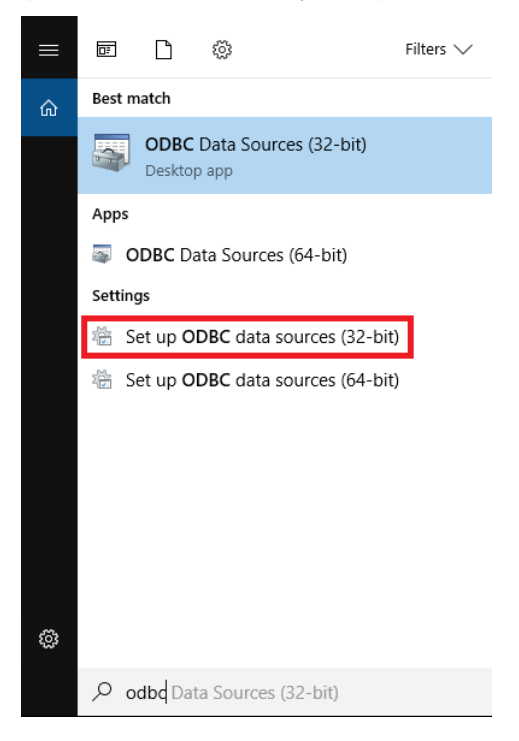

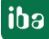

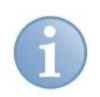

## **Note**

If you can't find the appropriate ODBC settings via the search in the Windows system, you can also start them directly C:\Windows\SysWOW64\odbcad32.exe.

Further information can be found here: *https://support.microsoft.com/de-de/help/942976/odbc-administrator-tool-displaysboth-the-32-bit-and-the-64-bit-user-d*

- **1.** Enter a new connection under System DSN and select the appropriate ODBC driver (here: SQL Server).
- **2.** Give the ODBC connection a freely selectable name (here: ibaSQL)
- **3.** Enter the name of the SQL server. You can find it in the SQL Server Management Studio.

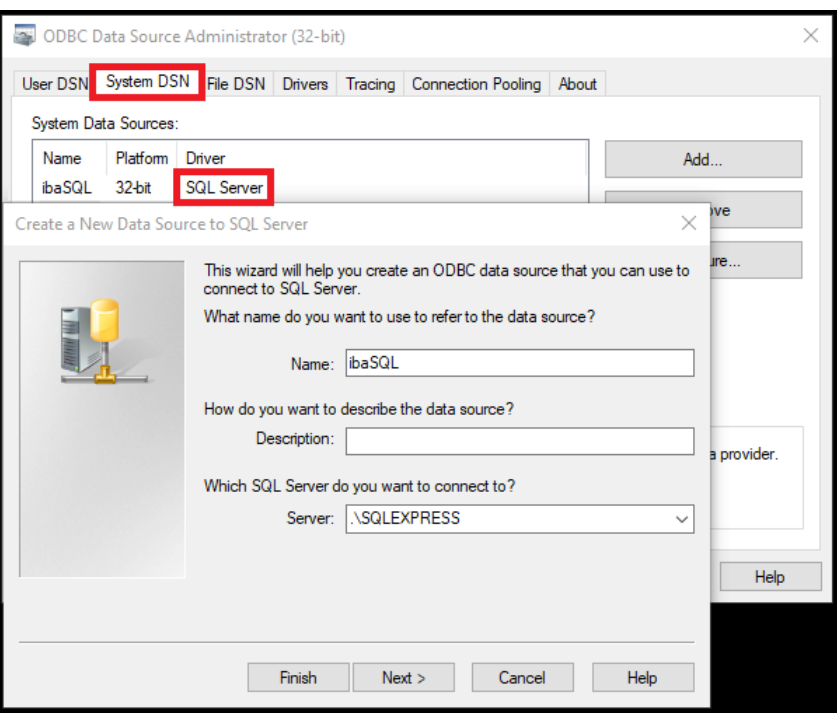

Click <Next>.

**4.** Check these settings and click <Next>.

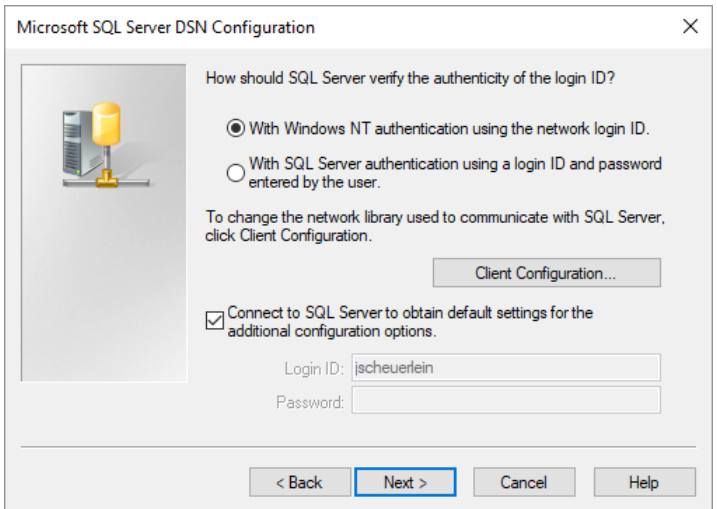

**5.** Enter the table name and click <Next>.

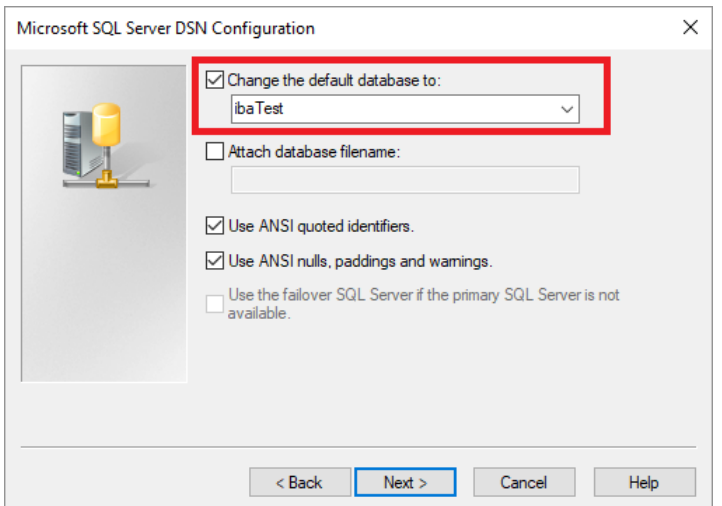

**6.** Check these settings:

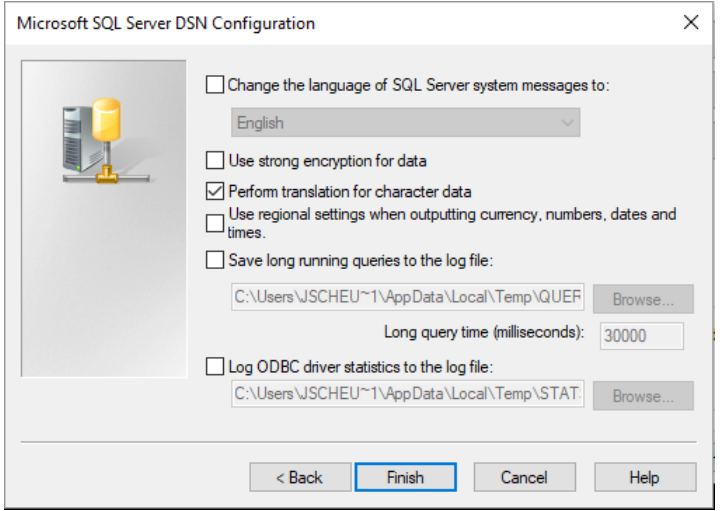

**7.** Complete with <Finish>.

The ODBC connection is now established.

## <span id="page-10-0"></span>**3.3 Configuration of the ODBC\_ACCESS block**

The example ODBC SQL example.il5 is available on the DVD "iba Software & Manuals".

The ODBC\_ACCESS block can be found here:

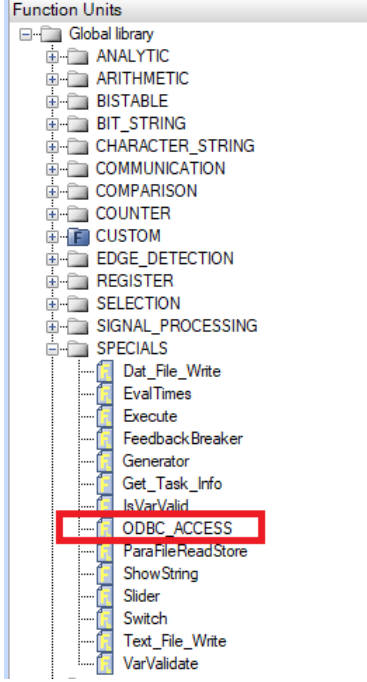

Drag the block to the layout using drag & drop.

The configuration is shown as example using a select command. The following example shows the contents of a database table to be retrieved.

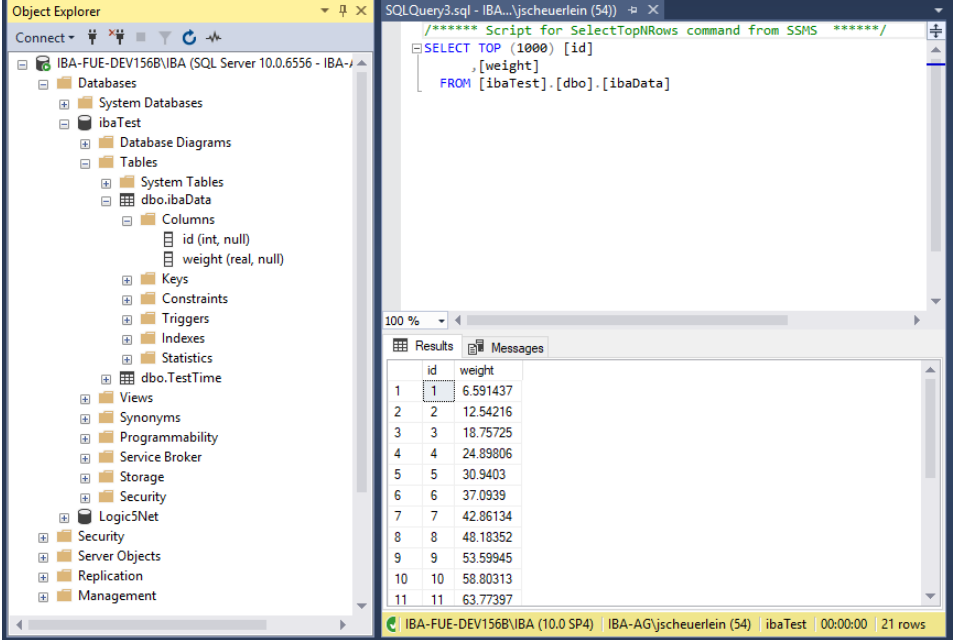

The table contains ID (Int) and WEIGTH (Real) and corresponding values.

Query via ODBC\_ACCESS:

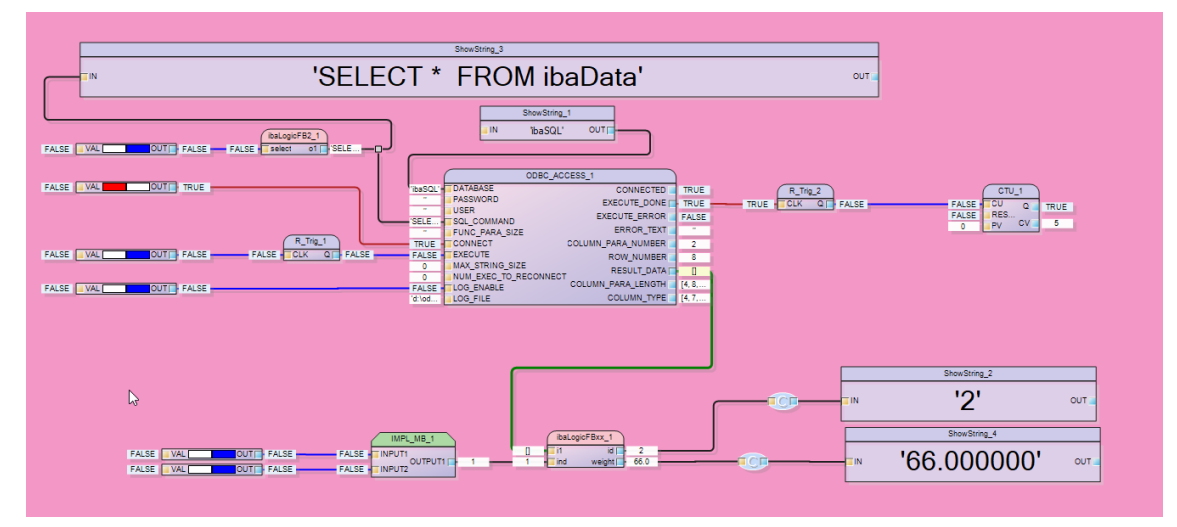

# **Inputs**

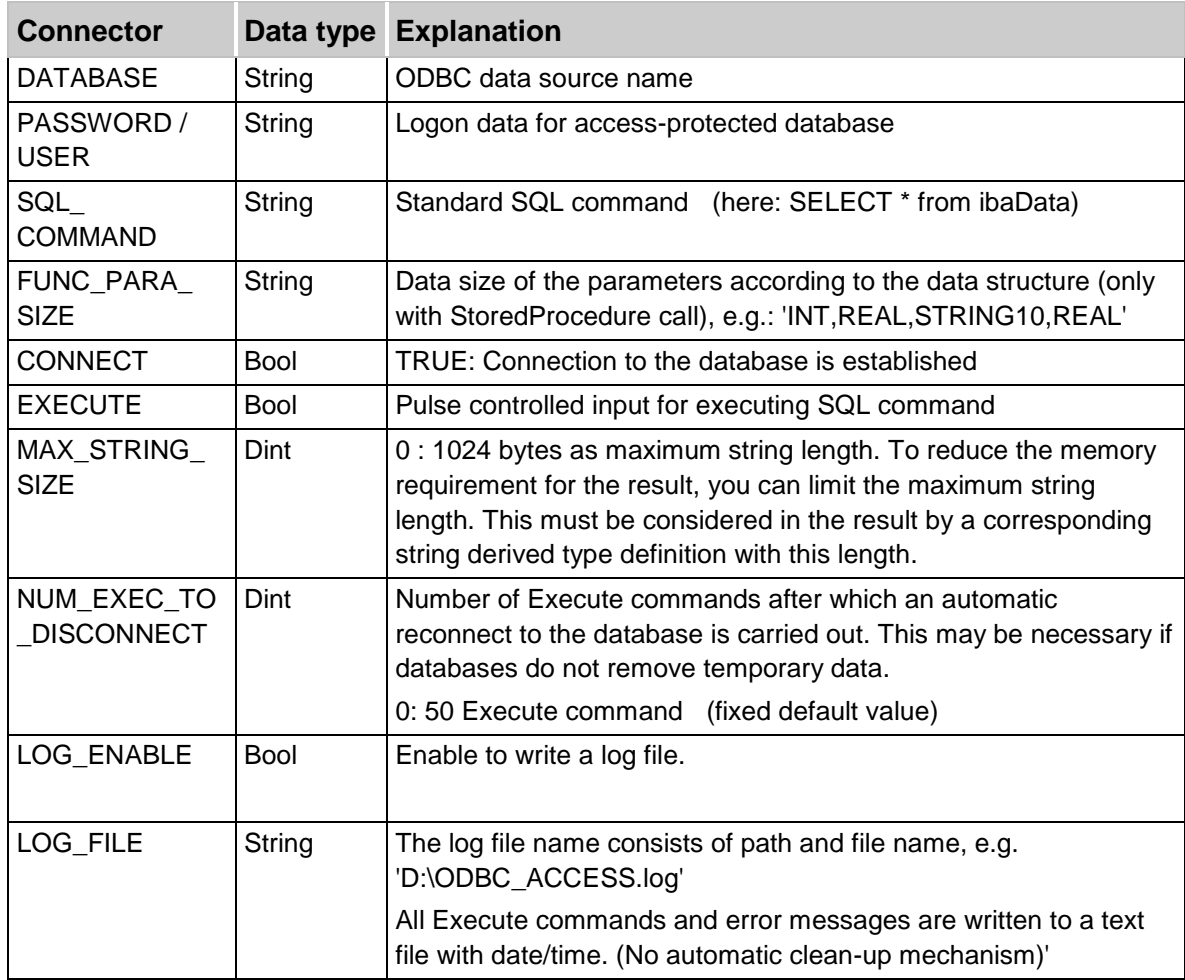

#### **Outputs**

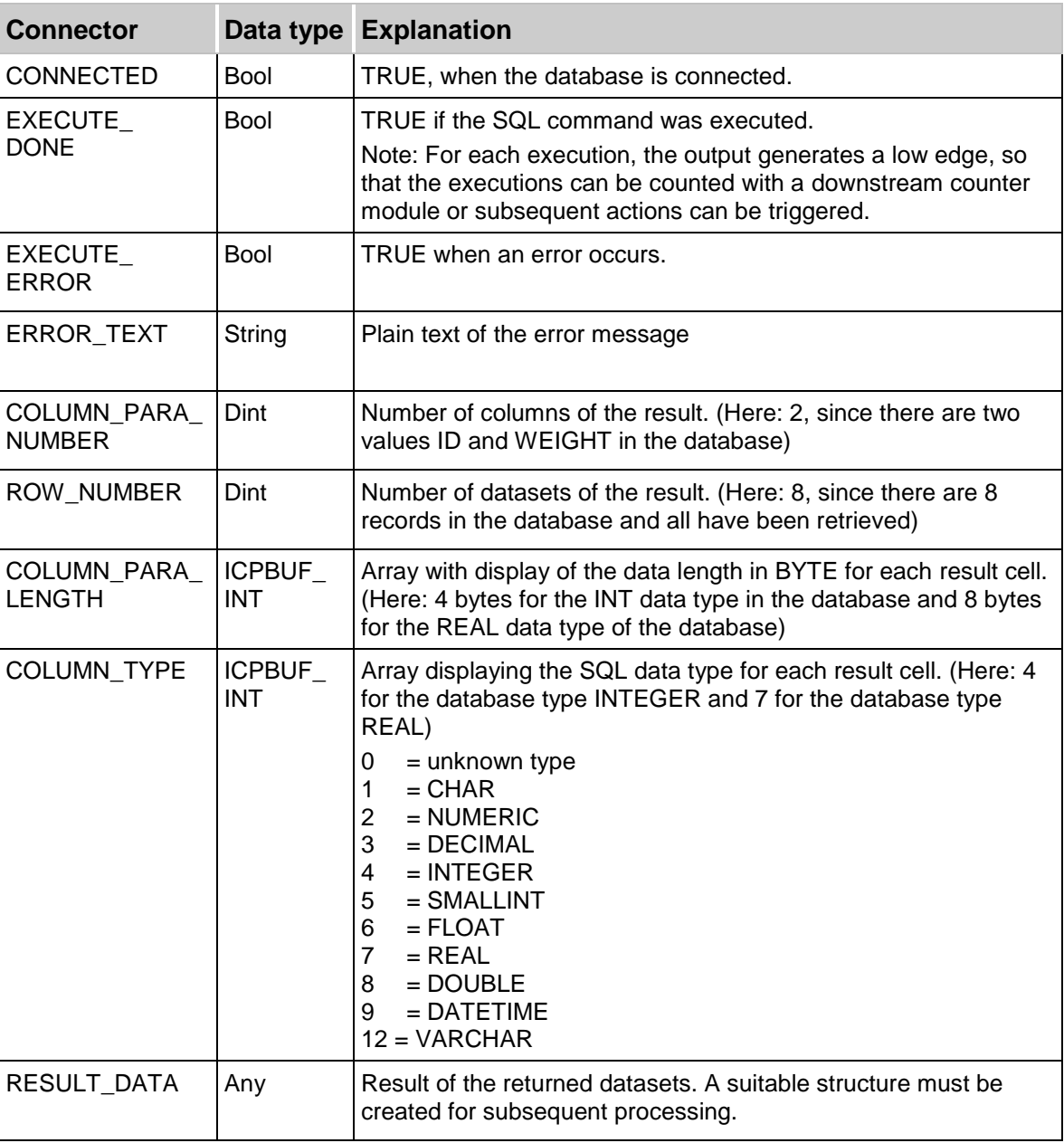

The structure created must match the receiving data.

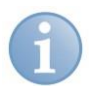

#### **Note**

If you have different queries that return different types of data, you have to multiplex the received data. This is applied in the second example "Configuring StoredProcedure Calls in Oracle" and is described there.

In our example we need a structure with two members ID and WEIGHT. This corresponds to one dataset. The number of datasets returned must then be written to a suitable array of datasets.

Therefore, we create a dataset structure and use it in an array.

First the dataset structure must be defined. Please note that the data types of MS-SQL and ibaLogic sometimes have different BYTE lengths.

In our case, an MS-SQL INTEGER corresponds to an ibaLogic DINT and an MS-SQL REAL to an ibaLogic LREAL. Therefore, we create the following dataset structure.

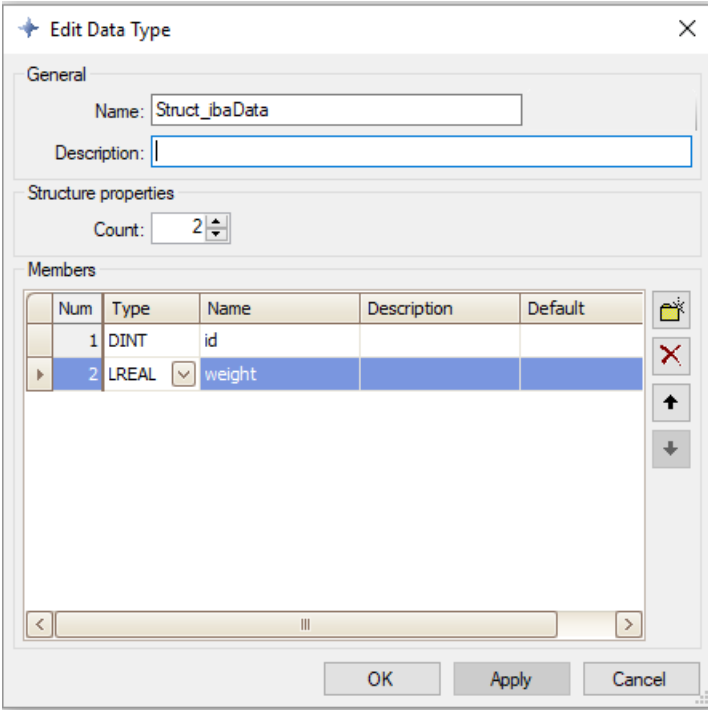

This is used in an array, which should be able to contain the maximum number of expected datasets. (here: 16)

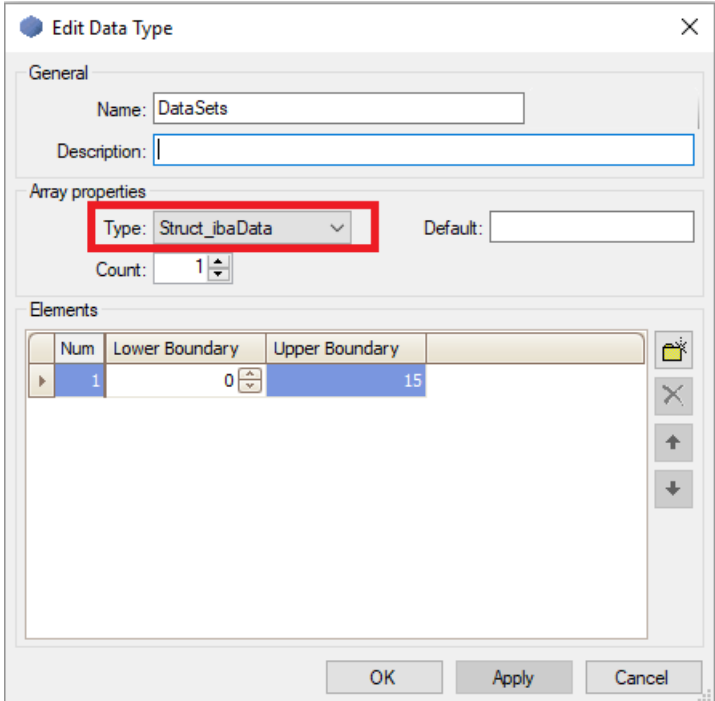

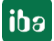

Now we can read the datasets for further processing. Below is an access example:

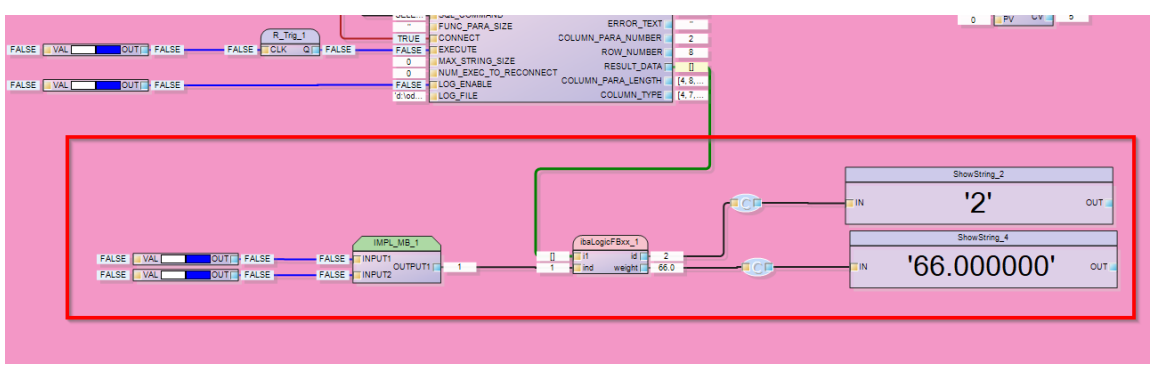

The IMPL\_MB macro can be used to select an index  $=$  dataset number. The block ibaLogicFBxx then outputs the values of the respective dataset.

The content of the ibaLogicFBxx shows how to address the dataset.

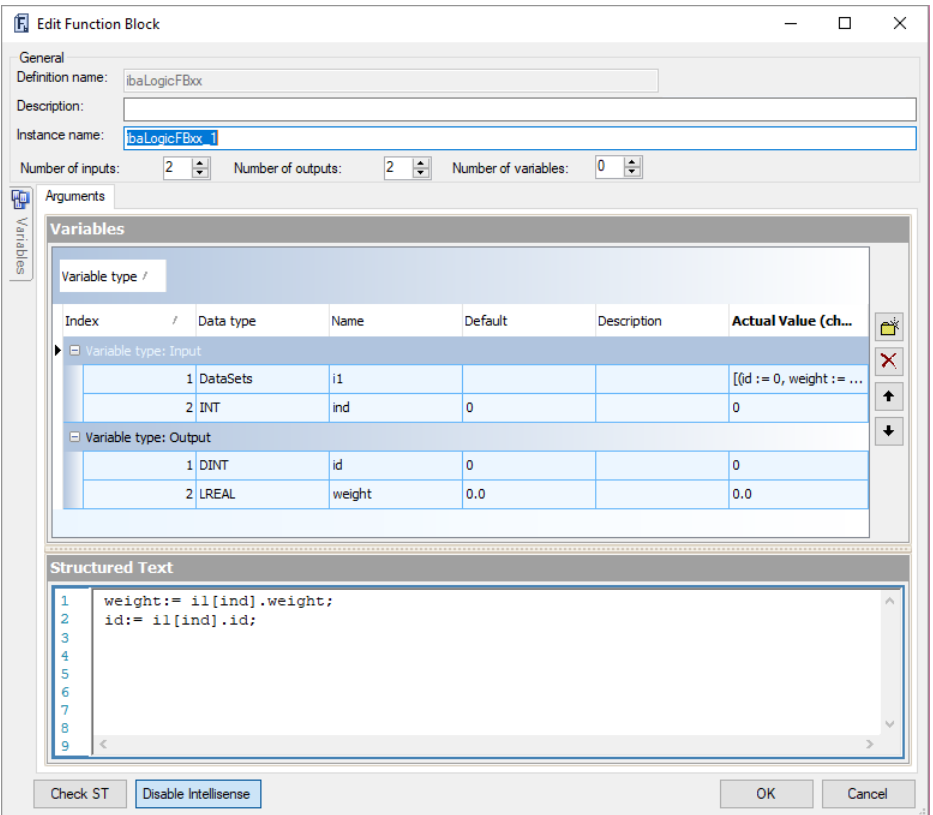

If the dataset array is too small to contain all received data, you will get an error message.

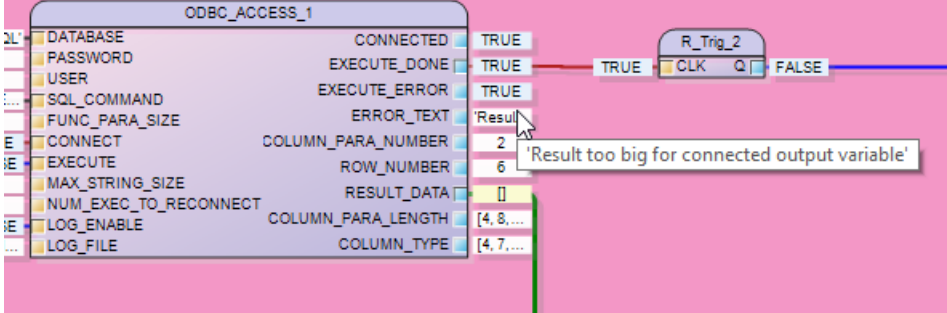

Example of a dataset structure that only allows 6 datasets, but actually more have been retrieved:

The 6 possible datasets are transferred (row number  $= 6$ ) and an error message indicates that there are actually more datasets available. The user must then enlarge the structure or specifically request fewer data records.

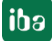

# <span id="page-16-0"></span>**3.4 Example for StoredProcedure in MSSQ**

The example for StoredProcedure in MSSQL can be imported into ibaLogic. The import file ODBC\_StoredProcedure\_MSSQL.il5 is located on the DVD "iba Software & Manuals".

A StoredProcedure can be created in the Microsoft SQL Server Management Studio itself (see figure below) or by using the ODBC\_ACCESS block with the command "CREATE PROCEDURE procedurename AS ...".

With the example program you can create a SELECT and a DELETE procedure and then execute it with the command "EXEC procedurename".

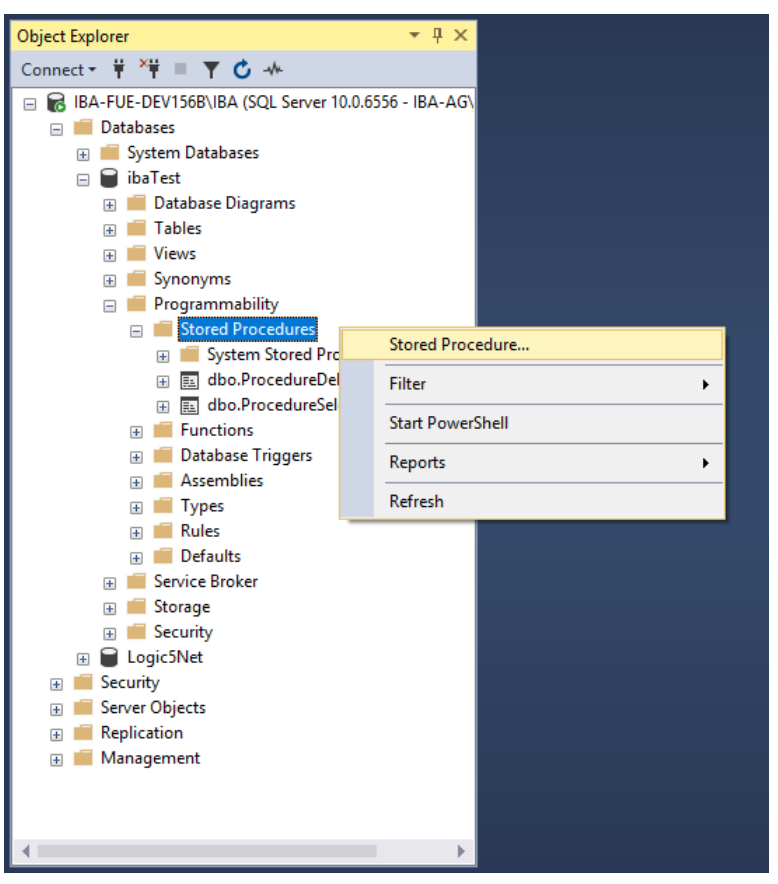

For easy handling, the already configured database connection ibaSQL with the table ibaTest and the columns ID (Int) and WEIGHT (Real) included in it is used.

**iba** 

#### **Example**

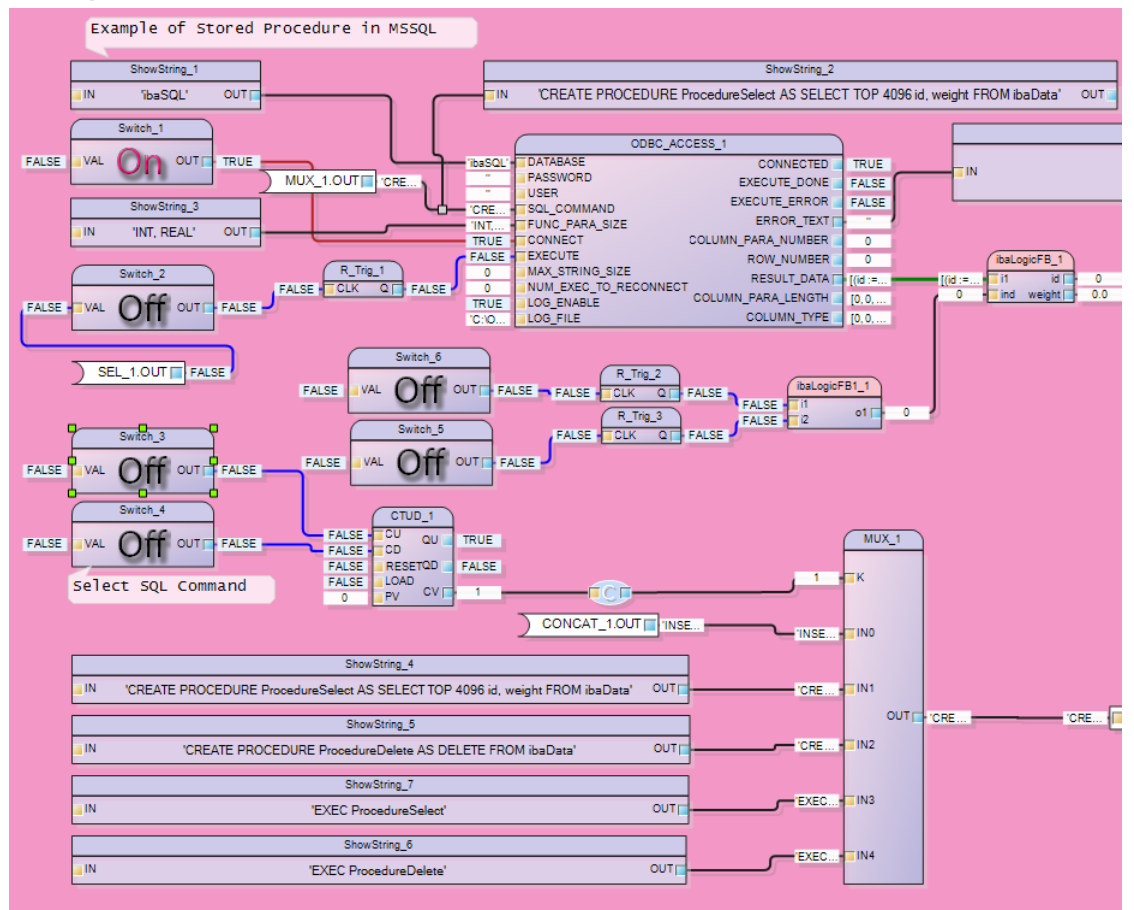

When starting the calculation, an INSERT command is present at the input of the ODBC\_ACCESS block. To fill the database with values first, the switch Switch\_7 can be activated. Test data is written to the columns every second.

The corresponding SQL commands can be selected via the buttons Switch\_3 and Switch<sub>4.</sub>

Press the button Switch\_3 to select the command "CREATE PROCEDURE ProcedureSelect AS SELECT TOP 4096 id, weight FROM ibaData" or "CREATE PROCEDURE ProcedureDelete AS DELETE FROM ibaData". The command is executed by pressing the button Switch\_2.

In Microsoft SQL Server Management Studio, you can check whether the procedures have been created and execute them there. To execute the procedures from ibaLogic, follow the same process as when creating the procedures and select the corresponding commands "EXEC ProcedureSelect" or "EXEC ProcedureDelete" and press button Switch\_2 to trigger the execution.

At output RESULT\_DATA the received data are displayed in an array, which you can view one by one by pressing the switches Switch\_5 and Switch\_6.

# <span id="page-18-0"></span>**4 Configuration for calling StoredProcedure in Oracle**

A configuration example "ODBC\_StoredProcedure\_Oracle.il5" is available on the DVD "iba Software & Manuals". Only the specific features related to the StoredProcedure are described here.

A StoredProcedure consists of the call CALL procedurename (parameter).

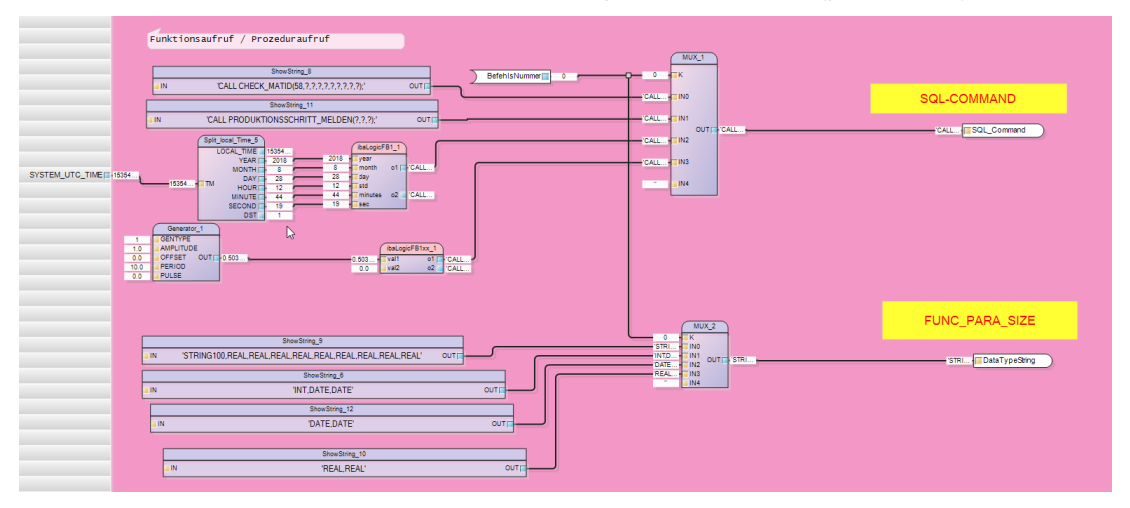

You can transfer values and get values back. The return values are marked with ? in the request. To ensure that the data transfer works, the data types must also be transferred. This is done by a plain text string at input FUNC\_PARA\_SIZE.

In this example, different procedures are called. With different parameters and thus with different results.

It is necessary to estimate the maximum size of the received data and to create a corresponding byte array at the output. Depending on the requirements, a different structure is then assigned to this array according to the expected result. The ARRAY\_TO\_STRUCT block is mainly used for this purpose.

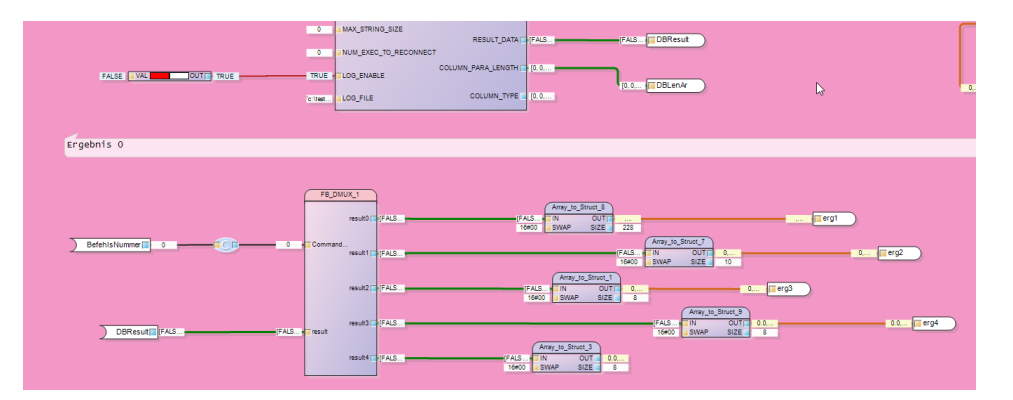

The command number determines the query and also switches the result via the FB-Mux to the correct output. There, a corresponding structure is supplied by an ARRAY\_TO\_STRUCT block. This structure can then be used for further processing.

The multiplexer looks as follows:

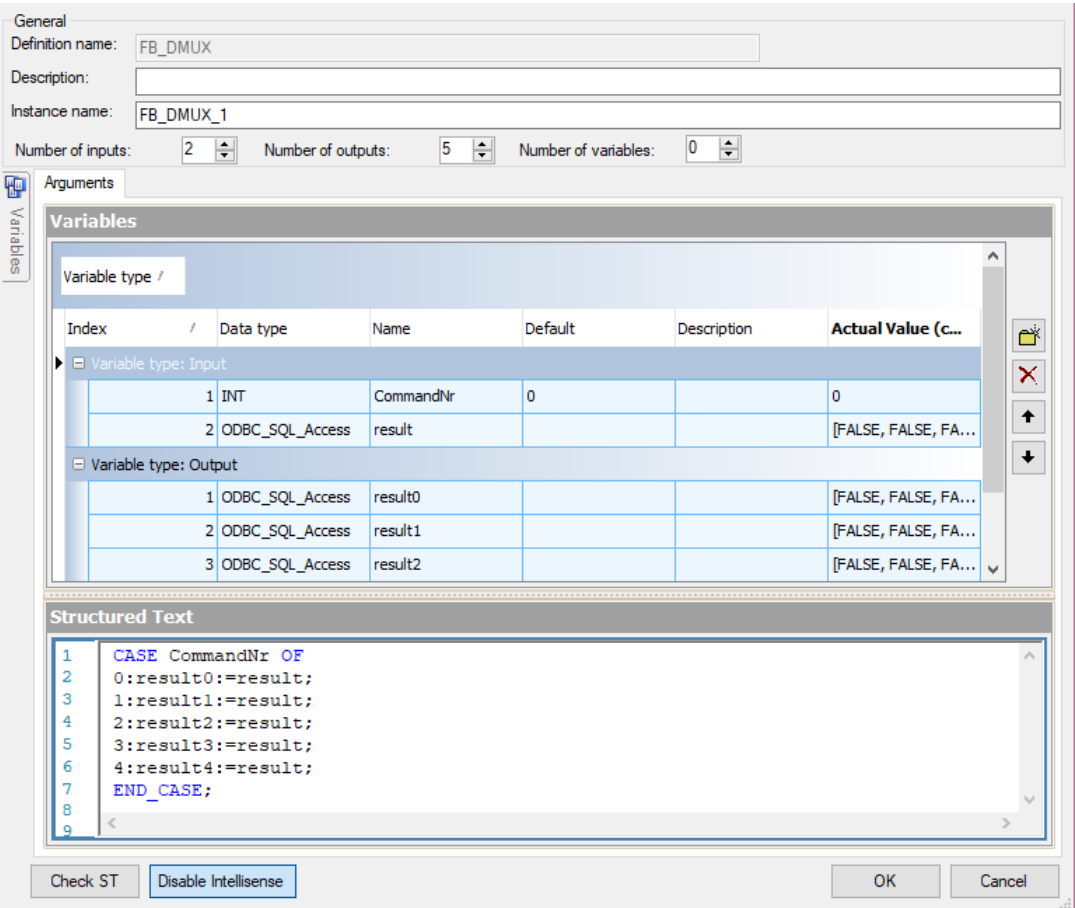

Note the following regarding the structures:

- A DATE value arrives as UDINT (UTC time).
- A string value must exist in the structure according to its size. A STRING100 must be defined as data type "string of size 100" (see String derived type).
- The MaxStringSize input has priority. If it is set to 50, all strings not greater than 50 are returned. If it is set to 0, the ibaLogic string size 1024 is used.

# <span id="page-20-0"></span>**4.1 ODBC connection to Oracle**

The following settings have been made in the test for the ODBC connection to Oracle. An Oracle client must also be installed on the ibaLogic computer to have the ODBC driver available.

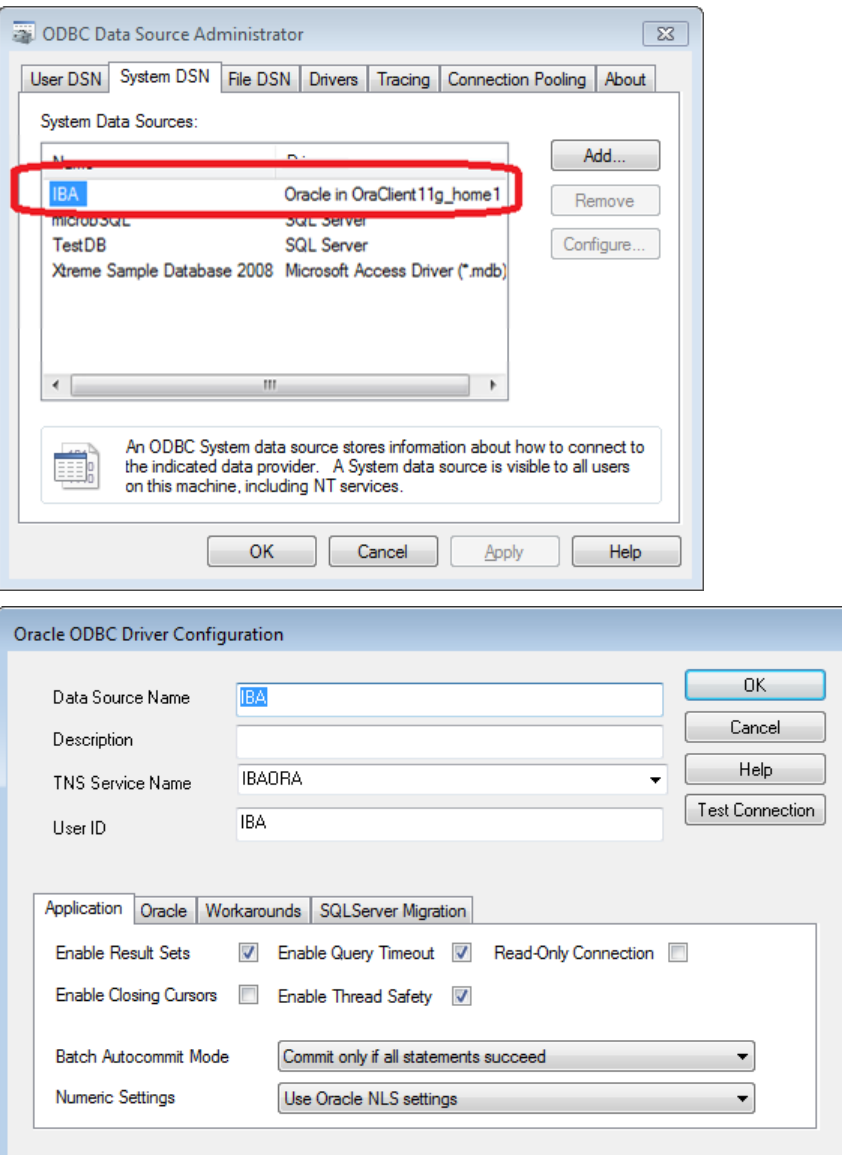

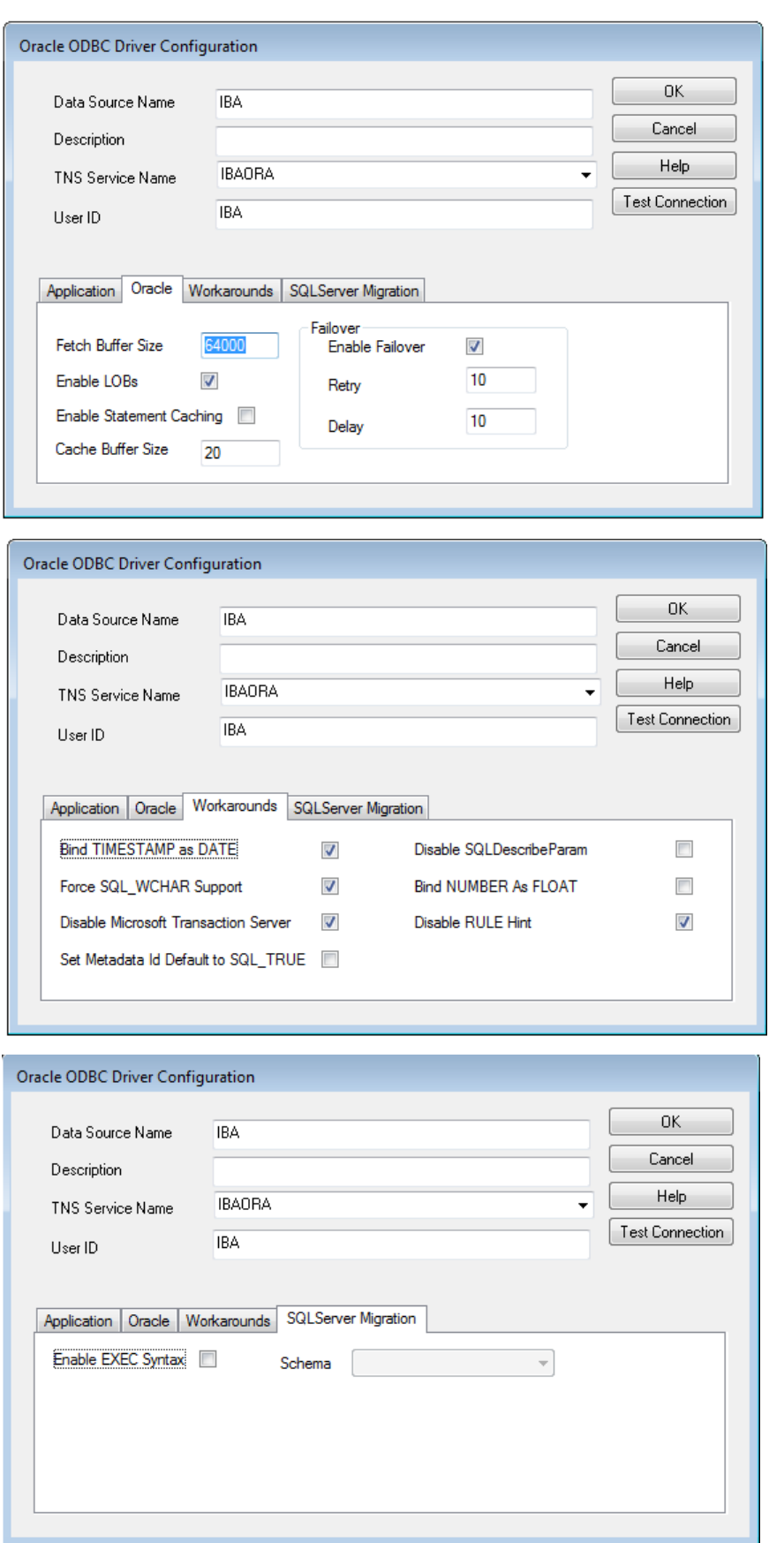

Please note that the DATE format DD.MM.YYYY HH:MM:SS is expected. This format must be set, e.g. in the registry HKEY\_LOCAL\_MACHINE\SOFTWARE\ORACLE\KEY\_OraClient11g\_home1.

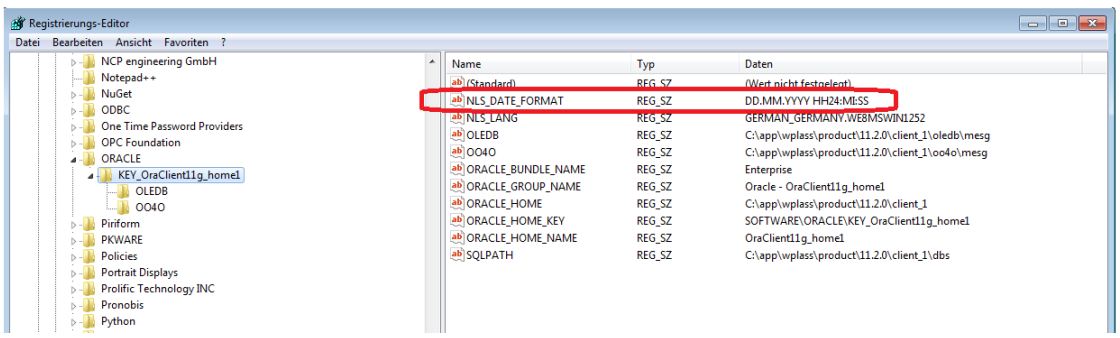

#### **Error messages:**

INVALID NUMBER: This error can occur if a point is specified for real values, but the system expects a comma. This is due to the NLS settings of Oracle.

A possible remedy is an entry in the REGEDIT under HKEY\_LOCAL\_MACHINE— ORACLE—KEY\_OraClient11g\_home1 (or similar).

# <span id="page-23-0"></span>**5 Appendix**

# <span id="page-23-1"></span>**5.1 ODBC Data types (MSSQL/ORACLE)**

|                | <b>MS SQL DATA TYPES</b> |                           |                           |                                                |                                                                                    |
|----------------|--------------------------|---------------------------|---------------------------|------------------------------------------------|------------------------------------------------------------------------------------|
| <b>Name</b>    | <b>MSSQL Data types</b>  | Code                      | Length                    | ibaLogic type                                  | <b>Comment</b>                                                                     |
| bit            | <b>BIT</b>               | $-7$                      | $\mathbf{1}$              | <b>BYTE</b>                                    | $Zero = 0$                                                                         |
| tinyint        | <b>TINYINT</b>           | $-6$                      | $\mathbf{1}$              | <b>USINT</b>                                   | $Zero = 0$                                                                         |
| smallint       | <b>SMALLINT</b>          | 5                         | $\overline{2}$            | <b>INT</b>                                     | $Zero = 0$                                                                         |
| int            | <b>INT</b>               | 4                         | $\overline{4}$            | <b>DINT</b>                                    | $Zero = 0$                                                                         |
| bigint         | <b>BIGINT</b>            | $-5$                      | 19                        | STRING(19)                                     | $Zero = 'NULL'$                                                                    |
| smallmoney     | <b>SMALLMONEY</b>        | 3                         | 8                         | <b>LREAL</b>                                   | $Zero = NaN.0$                                                                     |
| money          | <b>MONEY</b>             | 3                         | $\boldsymbol{8}$          | <b>LREAL</b>                                   | $Zero = NaN.0$                                                                     |
| numeric        | NUMERIC(18,0)            | $\overline{2}$            | 8                         | <b>LREAL</b>                                   | $Zero = NaN.0$                                                                     |
| decimal        | DECIMAL(18,0)            | 3                         | 8                         | <b>LREAL</b>                                   | $Zero = NaN.0$                                                                     |
| real           | <b>REAL</b>              | 7                         | $\bf 8$                   | <b>LREAL</b>                                   | $Zero = NaN.0$                                                                     |
| float          | <b>FLOAT</b>             | 6                         | 8                         | <b>LREAL</b>                                   | $Zero = NaN.0$                                                                     |
| smalldatetime  | <b>SMALLDATETIME</b>     | 11                        | 16                        | STRUCT(INT, INT, INT, I<br>NT, INT, INT, DINT) | $Zero = 0$ , 'return structure<br>'Year/Month/day/hour/minute/s<br>econd/fraction' |
| datetime       | <b>DATETIME</b>          | 11                        | 16                        | STRUCT(INT, INT, INT, I<br>NT, INT, INT, DINT) | $Zero = 0$ , 'return structure<br>'Year/Month/day/hour/minute/s<br>econd/fraction' |
| datetime2      | DATETIME2                | -9                        | 27                        | STRING(27)                                     | $Zero = 'NULL'$                                                                    |
| datetimeoffset | <b>DATETIMEOFFSET</b>    | -9                        | 34                        | STRING(34)                                     | Zero = 'NULL'                                                                      |
| date           | <b>DATE</b>              | -9                        | 10                        | STRING(10)                                     | $Zero = 'NULL'$                                                                    |
| time           | TIME7                    | $-9$                      | 16                        | STRING(16)                                     | $Zero = 'NULL'$                                                                    |
| char           | CHAR(10)                 | $\mathbf{1}$              | 10                        | STRING (10)                                    | $Zero = 'NULL'$                                                                    |
| varchar        | VARCHAR(len)             | 12                        | $\pmb{\mathsf{x}}$        | STRING(x)                                      | Zero = 'NULL'                                                                      |
| varchar(max)   | VARCHAR(MAX)             | $-10$                     | 1024                      | <b>STRING</b>                                  | Zero = 'NULL', SELECT with<br>CAST and CONVERT <sup>1</sup>                        |
| text           | <b>TEXT</b>              | -8                        | 1024                      | <b>STRING</b>                                  | Zero = 'NULL', SELECT with<br>CAST and CONVERT <sup>1</sup>                        |
| nchar          | NCHAR(10)                | -8                        | 10                        | STRING(10)                                     | $Zero = 'NULL'$                                                                    |
| nvarchar       | NVARCHAR(50)             | $-9$                      | 50                        | STRING(50)                                     | Zero = 'NULL'                                                                      |
| nvarchar(max)  | NVARCHAR(MAX)            | $-10$                     | 1024                      | <b>STRING</b>                                  | Zero $=$ "                                                                         |
| ntext          | <b>NTEXT</b>             | $-10$                     | 1024                      | <b>STRING</b>                                  | $Zero = "$                                                                         |
| binary         | BINARY(50)               | $-2$                      | 50                        | <b>BYTE(50)</b>                                | $Zero = 0$                                                                         |
| varbinary      | VARBINARY(50)            | $-3$                      | 50                        | <b>BYTE(50)</b>                                | $Zero = 0$                                                                         |
| varbinary(max) | VARBINARY(MAX)           | $\boldsymbol{\mathsf{X}}$ | $\boldsymbol{\mathsf{X}}$ | not supported                                  | no SELECT                                                                          |
| image          | <b>IMAGE</b>             | $\boldsymbol{\mathsf{X}}$ | $\pmb{\mathsf{x}}$        | not supported                                  | no SELECT                                                                          |
| sqlvariant     | SQL_VARIANT              | $-150$                    | 1024                      | <b>STRING</b>                                  | Zero = 'NULL'                                                                      |

l <sup>1</sup> SELECT CAST(column name AS CHAR(1024)) FROM table nameSELECT CONVERT(CHAR(1024), column name) FROM table nameThe target size of 1024 is selected randomly. Any other size is possible as long as it fits into the target data type.

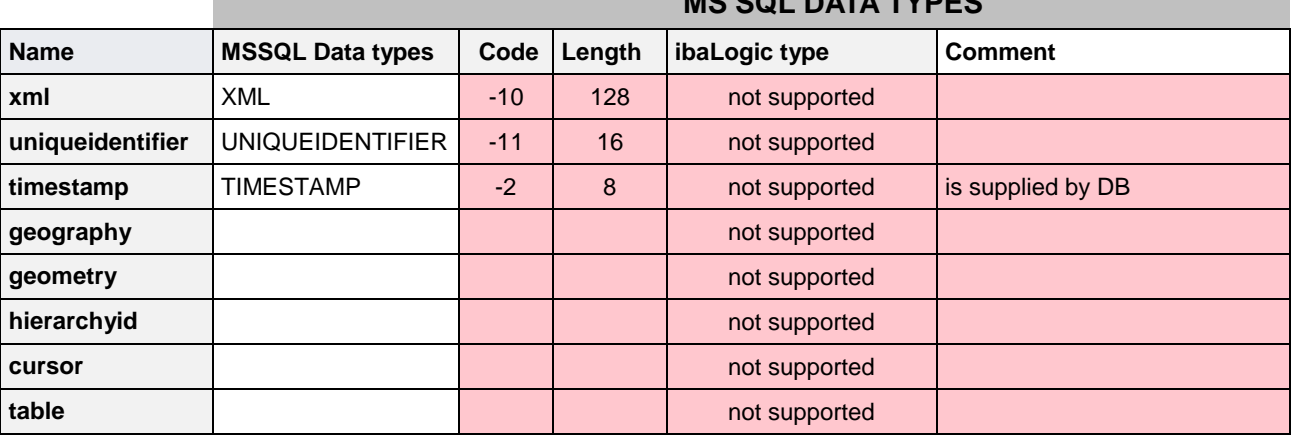

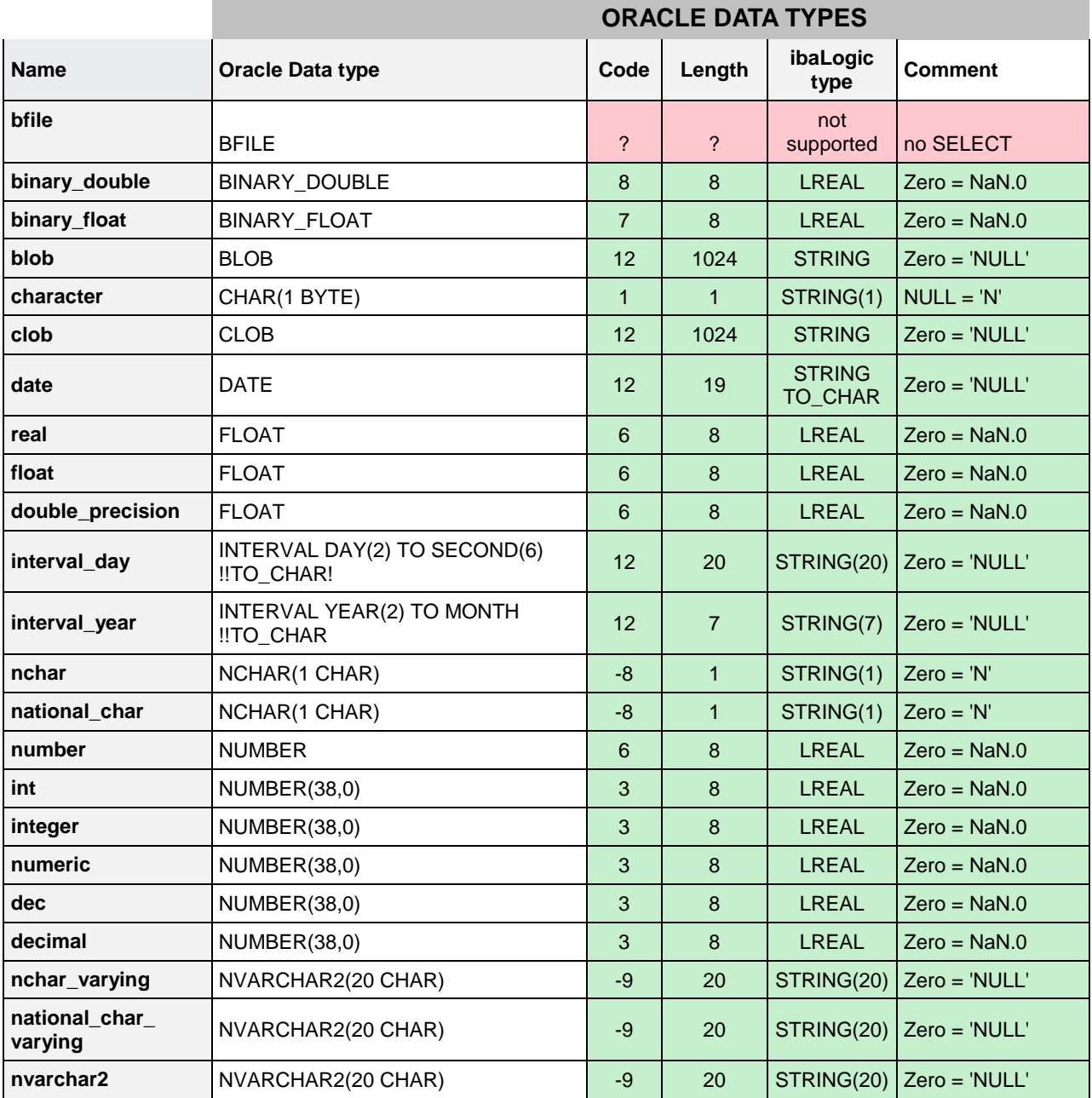

#### **MS SQL DATA TYPES**

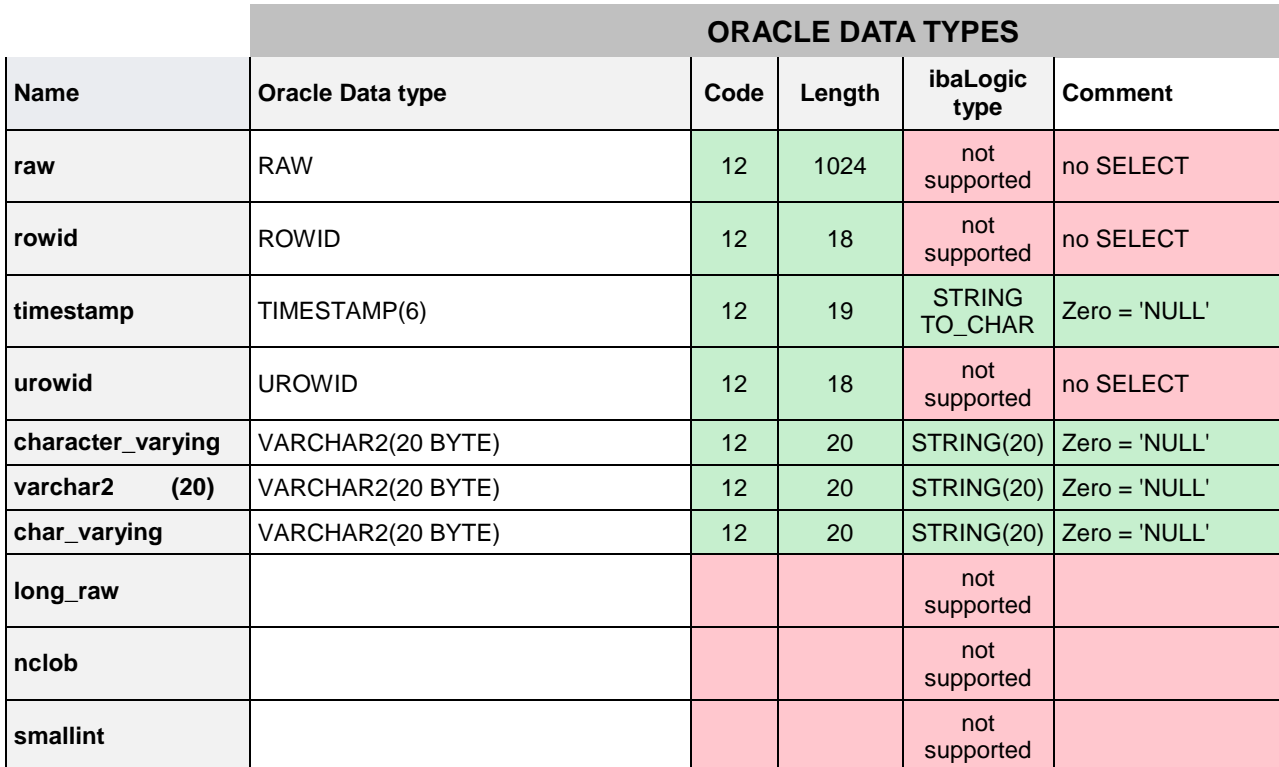

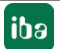

# <span id="page-26-0"></span>**6 Support and contact**

#### **Support**

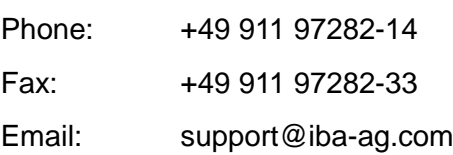

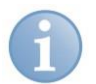

#### **Note**

If you require support, indicate the serial number (iba-S/N) of the product.

#### **Contact**

#### **Headquarters**

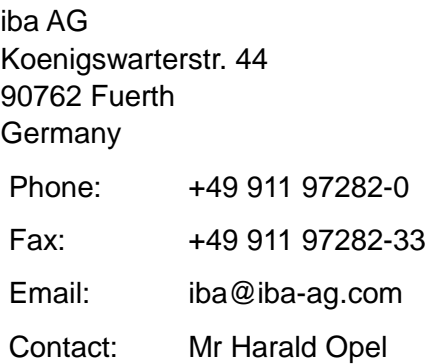

#### **Regional and worldwide**

For contact data of your regional iba office or representative please refer to our web site

#### **www.iba-ag.com.**